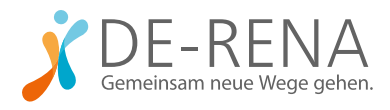

# ANLEITUNG FÜR THERAPEUT:INNEN: IN FÜNF SCHRITTEN ZU DE-RENA

Befolgen Sie die folgenden fünf Schritte, um mit dem Nachsorgeprogramm von DE-RENA zu beginnen.

## 1. DE-RENA kennenlernen

Machen Sie sich mit der App und dem dazugehörigen Cockpit für Therapeut:innen vertraut. Alles Wissenswerte erfahren Sie im Erklärvideo auf YouTube (www.platzhalter\_link.de). Die App können Sie im Google PlayStore oder App Store herunterladen und ausprobieren.

## 2. Qualifikationsseminar

Sie nehmen an einer zweistündigen Schulung mit einem erfahrenen Experten teil. Diese umfasst eine Einführung in die digitale Reha-Nachsorge, Erläuterung der Funktionsweise von DE-RENA und Klärung der DRV-Anforderungen. Für die Zulassung als digitale Reha-Nachsorgeanbieter müssen Sie der DRV die Teilnahme am Seminar nachweisen.

#### 3. Zulassung beantragen

Grundvoraussetzung ist, dass Sie von der Deutschen Rentenversicherung zugelassene:r Nachsorge-Psychotherapeut:in sind.

Beantragen Sie bei Ihrem regionalen DRV-Träger die Zulassung als Nachsorgeanbieter. Ein Muster finden Sie auf der Download-Seite auf de-rena.de.

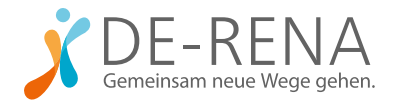

## 4. Lizenzvertrag & Abrechnung

Für die Nutzung von DE-RENA schließen Sie einen Vertrag mit Binacon ab. Im Rahmen der Nutzung entstehen zwei Zahlungsprozesse: Sie erhalten eine monatliche Pauschale von der Deutschen Rentenversicherung für die Betreuung. Am Ende des Behandlungszeitraums zahlen Sie einen geringen Teilbetrag der Pauschale an Binacon. Den Lizenzvertrag können Sie einfach per Mail an info@binacon.de oder über unser Kontaktformular anfordern.

### 5. Kontakt und Betreuung über Psyrena.de

Zur Kontaktaufnahme mit Teilnehmer:innen und zur Verwaltung der Betreuung mit DE-RENA steht Ihnen unsere Partner-Plattform Psyrena.de zur Verfügung. Diese bietet unter anderem folgende Funktionen:

- Kontaktanfragen als DE-RENA-Therapeut:in durch Interessenten (Umkreissuche)
- Verwaltung und Abrechnung Ihrer DE-RENA-Teilnehmer:innen
- Betreuung: Termine vereinbaren, DE-RENA-Cockpit und Sitzungsprotokolle
- Kontakt zu Teilnehmenden per Messenger

Wenn Sie bereits einen Psyrena-Account haben, können Sie sich dort als DE-RENA-Anbieter:in freischalten lassen. Sollten Sie noch keinen Account auf Psyrena.de haben, können Sie sich schnell und unkompliziert als Nachsorgeanbieter registrieren und freischalten lassen. Das Vorgehen haben wir für Sie im Merkblatt "Registrierung und Freischaltung" beschrieben.

Bei Fragen zum Nachsorgekonzept oder zur Beantragung ihrer Zulassung hilft Ihnen gern unser leitender Psychologe Stefan Schmädeke unter

+49 (0)621-702917-22 oder stefan.schmaedeke@binacon.de